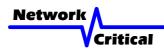

# V-Line™ System

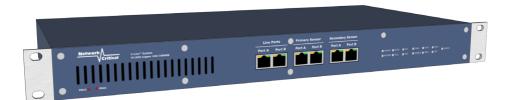

# User Guide

#### **Quick Start**

This user quide shows you how to install a V-Line<sup>TM</sup> TAP into your ethernet network and how to connect one or two sensors.

## Inspect Package

Remove the V-Line  $^{\text{\tiny TM}}$  TAP and accessories from the shipping box. Make sure you received these items:

- 1 x V-Line™ TAP VL1005
- 1 x Power Cord suitable for your locale

Note: If any items are missing or damaged in shipping please inform us immediately.

#### Front Panel

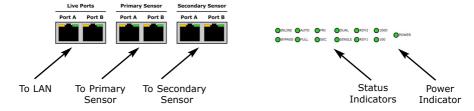

#### Port Status Indicators

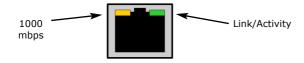

#### Rear Panel

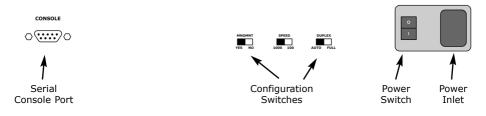

#### Get Started

Before you start the installation you must perform the following steps:

- Determine where you want to tap into your network, whether you will install
  one or two sensors, and where the sensors are to be located. These locations
  must have access to an approved power outlet (100 to 240 VAC 50/60 Hz).
- 2. Refer to the Cable Guide diagram and obtain Category-5 or Category-6 ethernet patch cables of the appropriate lengths and types that you may need for the installation.

If you are connecting only one sensor to the V-Line<sup>TM</sup> TAP you will need a total of four cables (two for connecting the TAP to the live network and two for connecting the TAP to the sensor). If you are connecting two sensors you will need a total of six cables.

#### Install the CriticalTAP™

Place the V-Line™ TAP at the location where you want to tap your network

**Important!** Do not power up the V-Line™ TAP now.

- 2. Refer to Table 2 and set the switches for SPEED and DUPLEX to match the LAN that is to be monitored.
- 3. Route two ethernet cables and connect your network devices to the LIVE PORTS A and B on the V-Line™ TAP. It does not matter which side of the LAN is connected to which LIVE PORT.
- Check the Link/Activity indicators on your network devices' ports to see whether data is flowing through the LIVE PORTS on the V-Line™ TAP with the power disconnected.
- 5. Plug the power cord into the power supply and into the power inlet on the rear of the unit, and turn the power switch to the ON position.
- Verify that the tap powers up. The Power indicator on the front of the unit should light and the Link/Activity indicators on the LIVE PORTS should show active links.

**Important!** If you are connecting only one sensor to the V-Line<sup>TM</sup> TAP you must connect it to the PRIMARY SENSOR port.

- Set up your sensors and connect two ethernet cables from your sensor's monitoring ports to the SENSOR PORT A and B on the V-Line™ TAP. It does not matter which sensor monitor port is connected to which SENSOR PORT.
- 8. Check the Link/Activity indicators on your sensors' network ports to see whether data is flowing from the V-Line™ TAP to the sensor ports.

**Note:** If the V-Line™ TAP fails to power up or fails to show activity on all SENSOR PORTs make sure that the power source is turned on and all connections and cables are known good.

## Front Panel Status Indicator Information (Table 1)

| LED      | Description                                                   |
|----------|---------------------------------------------------------------|
| INLINE   | GREEN - traffic is flowing through the sensor                 |
| BYPASS   | GREEN - traffic is flowing only through the LIVE ports        |
| AUTO     | GREEN - LIVE PORT A and B are set to autonegotiate            |
| FULL     | GREEN - LIVE PORT A and B are set to fixed full duplex        |
| PRI      | Primary Heartbeats: GREEN - OK, RED - FAIL                    |
| SEC      | Secondary Heartbeats: GREEN - OK, RED - FAIL                  |
| DUAL     | GREEN - Dual sensor configuration                             |
| SINGLE   | GREEN - Single sensor configuration                           |
| RDY1     | GREEN - V-Line™ TAP is booted and ready for use               |
| RDY2     | Future Use                                                    |
| 1000/100 | GREEN - the network speed at which the V-Line™ TAP is running |
| POWER    | GREEN - Power is applied                                      |

## Rear Panel Configuration Switch Information (Table 2)

| Switch | Description                                                                    |
|--------|--------------------------------------------------------------------------------|
| MNGMNT | Future Use (must be set to <b>NO</b> )                                         |
| SPEED  | Set to <b>1000</b> mbps or <b>100</b> mbps operation to match the live network |
| DUPLEX | Set to <b>AUTO</b> for Auto-negotiation or <b>FULL</b> for Full-Duplex         |

## Cable Guide